## AN からのリンク先は開発ツールのページになっていました。

<https://www.renesas.com/ja-jp/products/software-tools/tools.html>

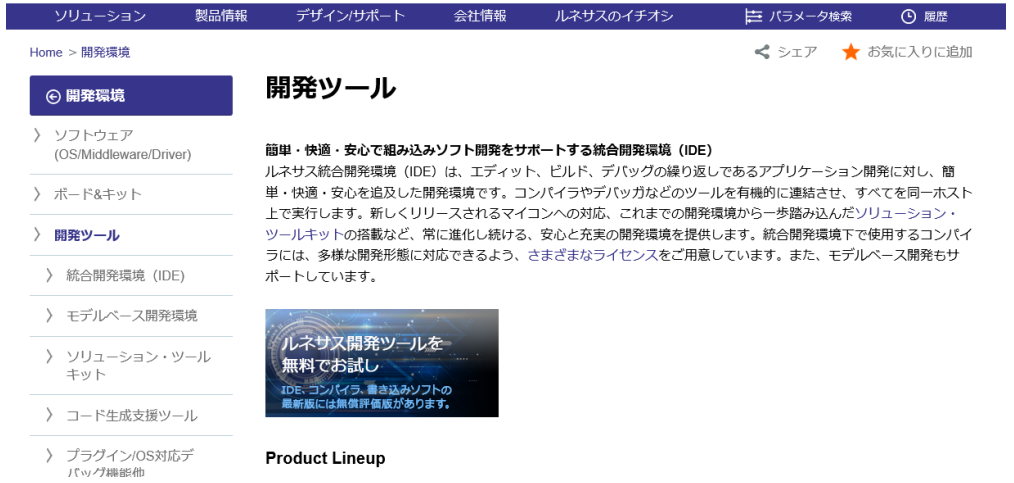

このページの一番下から2番目にセルフプログラミングライブラリの欄があります。ここで," 関連製品をもっと見る"をクリックします。

 $\mathbb{R}^n$ 

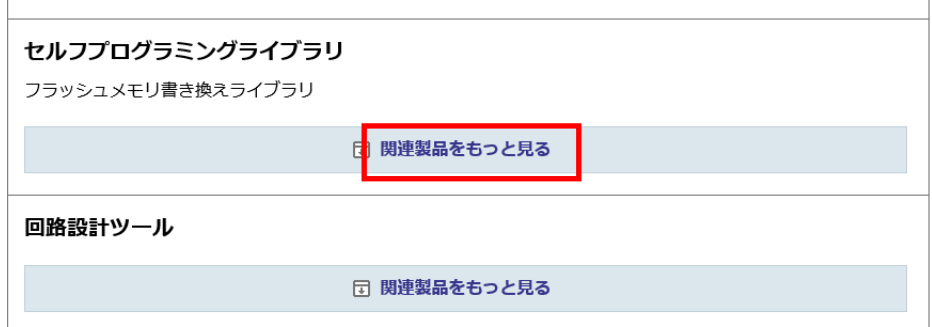

## データフラッシュライブラリと出てくるので,これをクリックします。

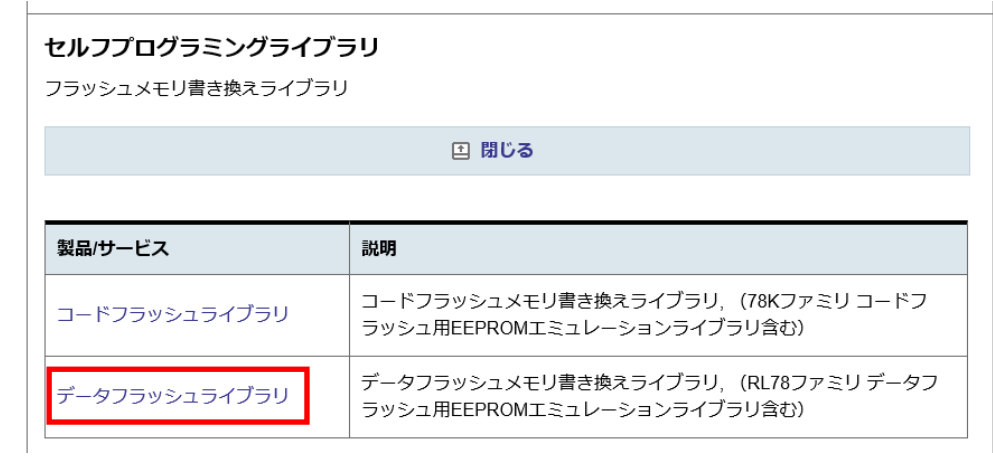

## すると,データフラッシュライブラリのページに飛ぶので,そこでダウンロードをクリックし ます。

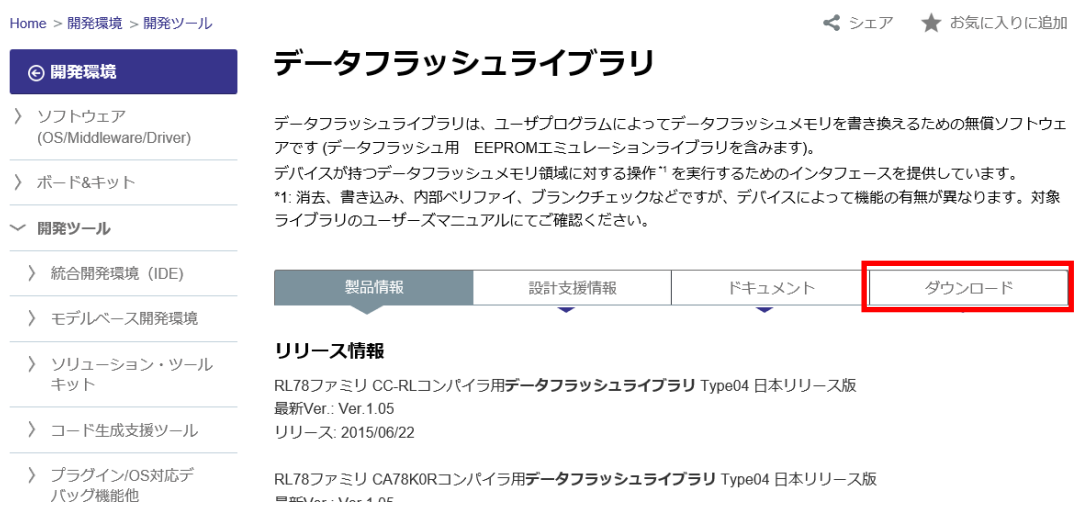

## すると,下の方に以下の画面が表示されます。ここで,一番下がお探しのライブラリです。

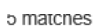

 $\frac{1}{2}$  items per Page  $\frac{1}{2}$   $\frac{1}{2}$   $\frac{1}{$ 

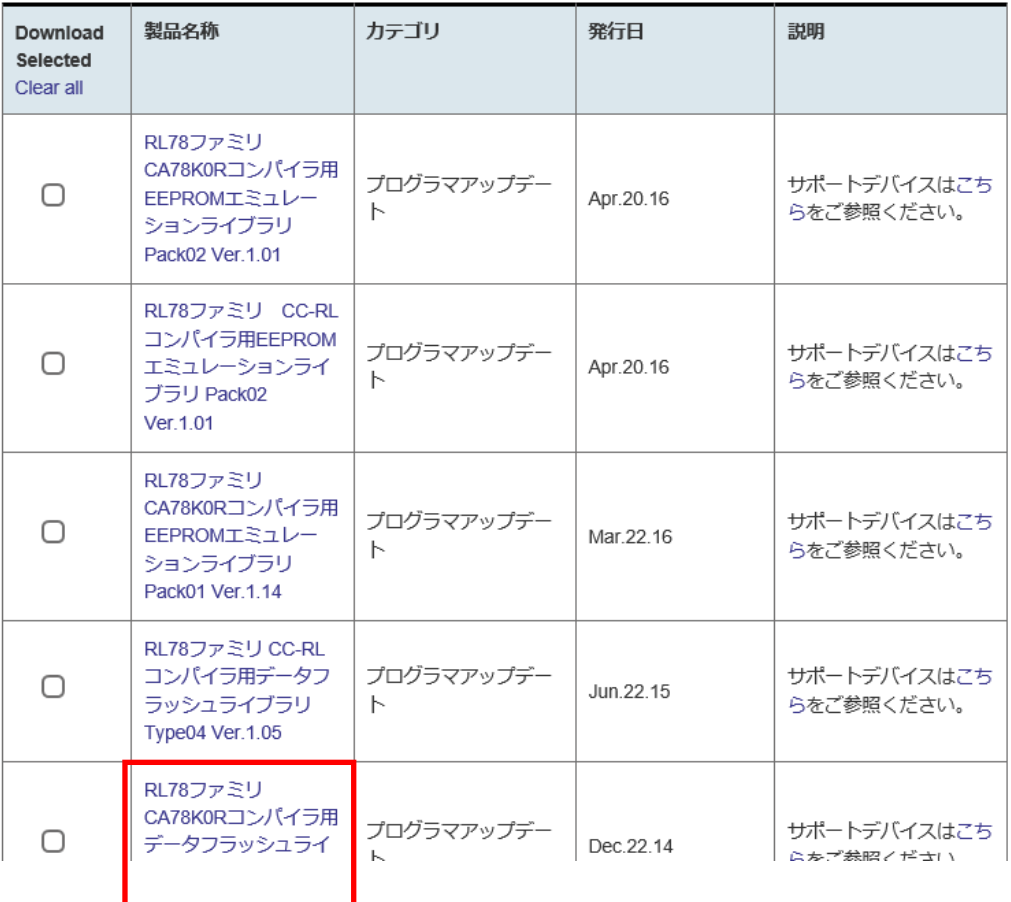